ФГБОУ ВО «Воронежский государственный технический университет»

Кафедра Радиоэлектронных устройств и систем

### **ТЕОРЕТИЧЕСКИЕ И ПРАКТИЧЕСКИЕ ОСНОВЫ ПО-СТРОЕНИЯ РАДИОСИСТЕМ И КОМПЛЕКСОВ УПРАВЛЕНИЯ**

### РУКОВОДСТВО К ЛАБОРАТОРНЫМ ЗАНЯТИЯМ

по дисциплине «Основы теории радиосистем и комплексов управления»

для студентов направление подготовки (специальности) 11.05.01 «Радиоэлектронные системы и комплексы» Профиля «Радиоэлектронные системы передачи информации» очной формы обучения

Воронеж 2021

Составители: канд. техн. наук И.А. Сафонов, канд. техн. наук А.В. Русанов

### УДК 621.382.82

Теоретические основы построения радиосистем и комплексов управления. Руководство к лабораторным занятиям по дисциплине «Основы теории радиосистем и комплексов управления» для студентов направление подготовки (специальности) 11.05.01 «Радиоэлектронные системы и комплексы», очной формы обучения / ФГБОУ ВО «Воронежский государственный технический университет»; сост. И.А Сафонов, А.В. Русанов Воронеж, 2021. 40 с.

Руководство к лабораторным занятиям содержит методические указания к лабораторному практикуму по дисциплине «Основы теории радиосистем и комплексов управления». Целью лабораторных занятий является закрепление полученных на лекциях теоретических знаниях, рассмотрение дополнительных вопросов и приобретения практических навыков по проектированию радиосистем и комплексов управления.

Предназначено для студентов 5 курса обучения. Табл. 4. Ил. 0. Библиогр.: 3 назв.

Рецензент: АО «Концерн «Созвездие», доктор технических наук, профессор Н.Н. Тостых

Ответственный за выпуск зав. кафедрой к-т техн. наук, доц. Д.В. Журавлев

Печатается по решению редакционно-издательского совета Воронежского государственного технического университета.

> © ФГБОУ ВО «Воронежский государственный технический университет», 2021

#### ЛАБОРАТОРНАЯ РАБОТА №1.

# ИССЛЕДОВАНИЕ МАТЕМАТИЧЕСКОЙ МОДЕЛИ ЛИНЕЙНОЙ СИСТЕМЫ УПРАВЛЕНИЯ

### 1. ЦЕЛЬ РАБОТЫ

Построение и исследование математической модели линейной системы управления. Выявление закономерностей управления радиосистем и комплексов управления, описываемых линейной математической моделью.

### 2. МЕТОДИЧЕСКИЕ УКАЗАНИЯ К ВЫПОЛНЕНИЮ.

Для построения и исследования математической модели линейной системы управления, а так же выявления закономерностей управления радиосистем и комплексов управления, описываемых линейной математической моделью необходимо ознакомится с соответствующими разделами по анализу и синтезу радиотехнических систем [1, 2].

Подготовится к практической части, ознакомившись с теоретическим описанием и методикой анализа математической модели радиосистем и комплексов управления, описываемых линейной математической моделью в разделе 10 [3].

### 3. ВАРИАНТЫ ЗАДАНИЙ.

Примерный перечень заданий приведен в таблице 1. Номер варианта соответствует номеру подгруппы или студента по списку, номер задачи соответствует разделу 10 [3].

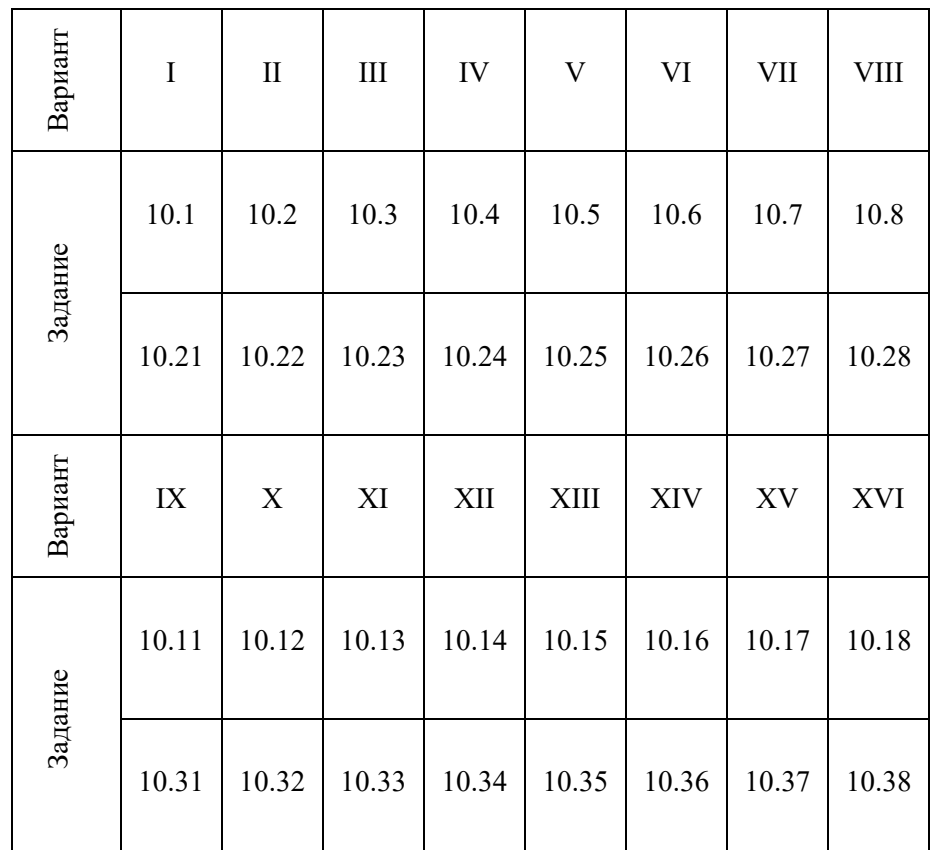

### 4. СОСТАВ ОТЧЕТА.

#### ЛАБОРАТОРНАЯ РАБОТА №2.

# ИССЛЕДОВАНИЕ МАТЕМАТИЧЕСКОЙ МОДЕЛИ НЕЛИНЕЙ-НОЙ СИСТЕМЫ УПРАВЛЕНИЯ

### 1. ЦЕЛЬ РАБОТЫ

Построение и исследование математической модели нелинейной системы управления. Выявление закономерностей управления радиосистем и комплексов управления, описываемых линейной математической моделью.

### 2. МЕТОДИЧЕСКИЕ УКАЗАНИЯ К ВЫПОЛНЕНИЮ.

Для построения и исследования математической модели нелинейной системы управления, а так же выявления закономерностей управления радиосистем и комплексов управления, описываемых линейной математической моделью необходимо ознакомится с соответствующими разделами по анализу и синтезу радиотехнических систем [1, 2].

Подготовится к практической части, ознакомившись с теоретическим описанием и методикой анализа математической модели радиосистем и комплексов управления, описываемых нелинейной математической моделью в разделе 12 [3]

# 3. ВАРИАНТЫ ЗАДАНИЙ.

Примерный перечень заданий приведен в таблице 2. Номер варианта соответствует номеру подгруппы или студента по списку, номер задачи соответствует разделу 12 [3].

Таблица 2

| Вариант | $\bf I$ | $\mathbf{I}$ | III   | IV    | V           | VI    | <b>VII</b> | VIII       |
|---------|---------|--------------|-------|-------|-------------|-------|------------|------------|
| Задание | 12.1    | 12.2         | 12.3  | 12.4  | 12.5        | 12.6  | 12.7       | 12.8       |
|         | 12.21   | 12.22        | 12.23 | 12.24 | 12.25       | 12.26 | 12.27      | 12.28      |
| Вариант | IX      | $\mathbf X$  | XI    | XII   | <b>XIII</b> | XIV   | XV         | <b>XVI</b> |
|         | 12.11   | 12.12        | 12.13 | 12.14 | 12.15       | 12.16 | 12.17      | 12.18      |
| Задание | 12.31   | 12.32        | 12.33 | 12.34 | 12.35       | 12.36 | 12.37      | 12.38      |

### 4. СОСТАВ ОТЧЕТА.

#### ЛАБОРАТОРНАЯ РАБОТА №3.

### ИССЛЕДОВАНИЕ МАТЕМАТИЧЕСКОЙ МОДЕЛИ ОПТИ-МАЛЬНОЙ ЛИНЕЙНОЙ И НЕЛИНЕЙНОЙ ФИЛЬТРАЦИИ

### 1. ЦЕЛЬ РАБОТЫ

Построение и исследование математической модели линейное и нелинейной фильтрации. Выявление закономерностей управления радиосистем и комплексов управления, построенных на принципах оптимальной линейной и нелинейной фильтрации.

#### 2. МЕТОДИЧЕСКИЕ УКАЗАНИЯ К ВЫПОЛНЕНИЮ.

Для построения и исследования математической модели оптимальной линейной и нелинейной фильтрации, а так же выявления закономерностей управления радиосистем и комплексов управления, необходимо ознакомится с соответствующими разделами по анализу и синтезу радиотехнических систем [1, 2].

Подготовится к практической части, ознакомившись с теоретическим описанием и методикой анализа математической модели радиосистем и комплексов управления, описываемых математической моделью в разделе 14 [3]

# 3. ВАРИАНТЫ ЗАДАНИЙ.

Примерный перечень заданий приведен в таблице 3. Номер варианта соответствует номеру подгруппы или студента по списку, номер задачи соответствует разделу 14 [3].

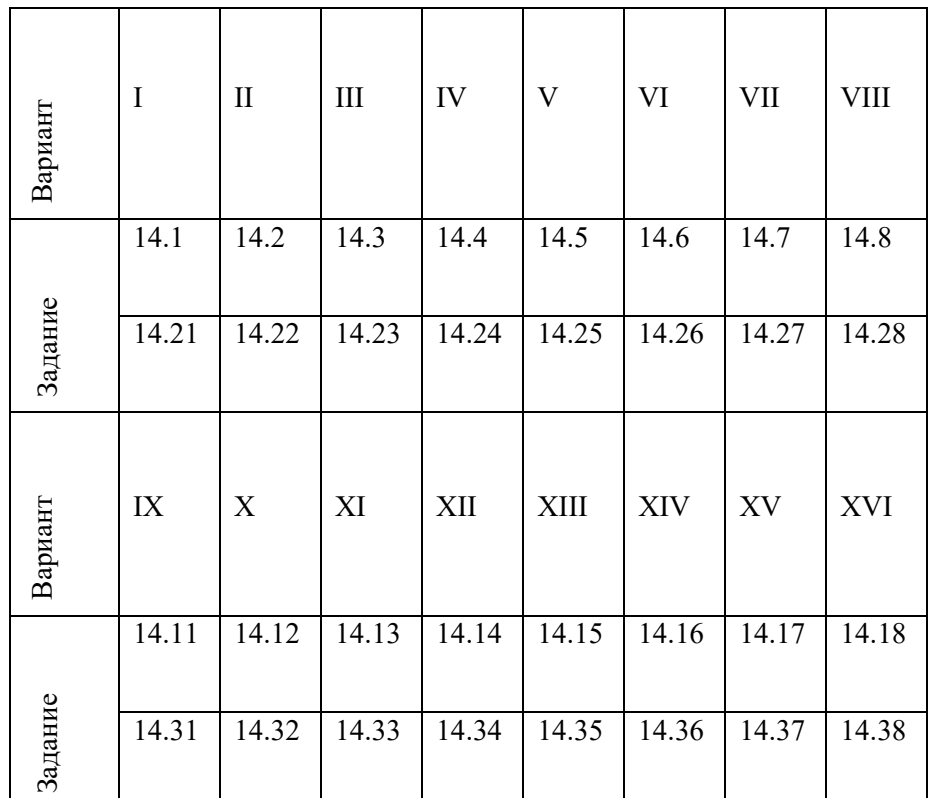

#### 4. СОСТАВ ОТЧЕТА.

#### ЛАБОРАТОРНАЯ *РАБОТА №4.*

# ИССЛЕДОВАНИЕ МАТЕМАТИЧЕСКОЙ МОДЕЛИ ОБНАРУ-ЖЕНИЯ И РАЗЛИЧЕНИЯ СИГНАЛОВ

### 1. ЦЕЛЬ РАБОТЫ

Построение и исследование математической модели обнаружения и различения сигналов. Выявление закономерностей управления радиосистем и комплексов управления, построенных на принципах оптимального обнаружения и различения сигналов.

### 2. МЕТОДИЧЕСКИЕ УКАЗАНИЯ К ВЫПОЛНЕНИЮ.

Для построения и исследования математической модели обнаружения и различения сигналов, а так же выявления закономерностей управления радиосистем и комплексов управления, необходимо ознакомится с соответствующими разделами по анализу и синтезу радиотехнических систем [1, 2].

Подготовится к практической части, ознакомившись с теоретическим описанием и методикой анализа математической модели радиосистем и комплексов управления, описываемых математической моделью в разделе 15 [3]

# 3. ВАРИАНТЫ ЗАДАНИЙ.

Примерный перечень заданий приведен в таблице 4. Номер варианта соответствует номеру подгруппы или студента по списку, номер задачи соответствует разделу 15 [3].

Таблина 4

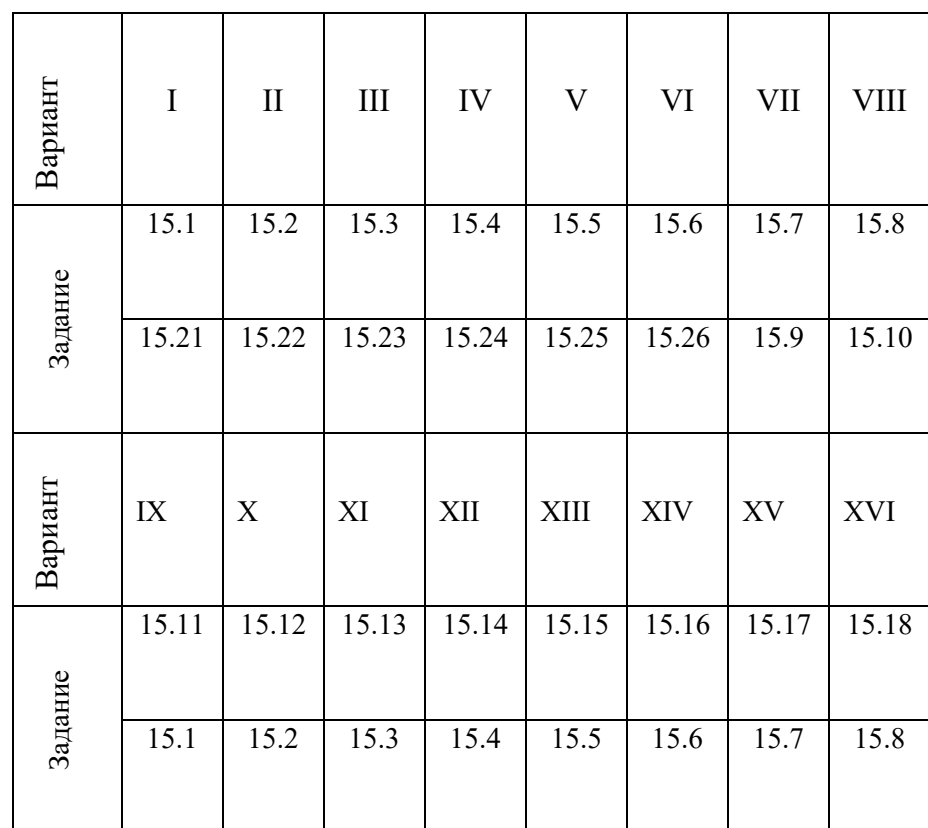

#### 4. СОСТАВ ОТЧЕТА.

#### ЛАБОРАТОРНАЯ РАБОТА №5.

### ПРОГРАММНО-АППАРАТНЫЕ КОМПЛЕКСЫ ПУНКТОВ УПРАВЛЕНИЯ

#### 1. ЦЕЛЬ РАБОТЫ

Разработка программно-аппатаных комплексов (ПАК) пунктов управления различного гражданского назначения.

#### 2. МЕТОДИЧЕСКИЕ УКАЗАНИЯ К ВЫПОЛНЕНИЮ.

#### 2.1 Домашнее задание

В соответствии с номером варианта в таблице 5.1 провести анализ задания, выбрать необходимое оборудование: средства связи, коммутации, антенно-мачтовые устройства, навигационную аппаратуру, вычислительную технику. Для этого рекомендуется использовать электронные каталоги продукции ГК «Ростех», АО «Концерн «Созвездие», АО «Концерн ВКО «Алмаз - Антей» и аналогичных отечественных производителей

Оценить необходимую мощность и выбрать систему электроснабжения. Пример мобильного пункта управления представлен на рис. 5.1.

Для организации автоматизированных рабочих мест (АРМ) операторов выбрать необходимое оснащение: столы, кресла, средства вентиляции, фильтрации, отопления и кондиционирования с учётом эргономических требований. ПРимер организации АРМ оператора представлен на рис. 5.2.

На основании этого обосновать выбор транспортной базы, преимущественно колёсной. Провести эскизное размещение эскиз внутренней и внешней компоновки объекта (с указанием размещения антенн и мачт).

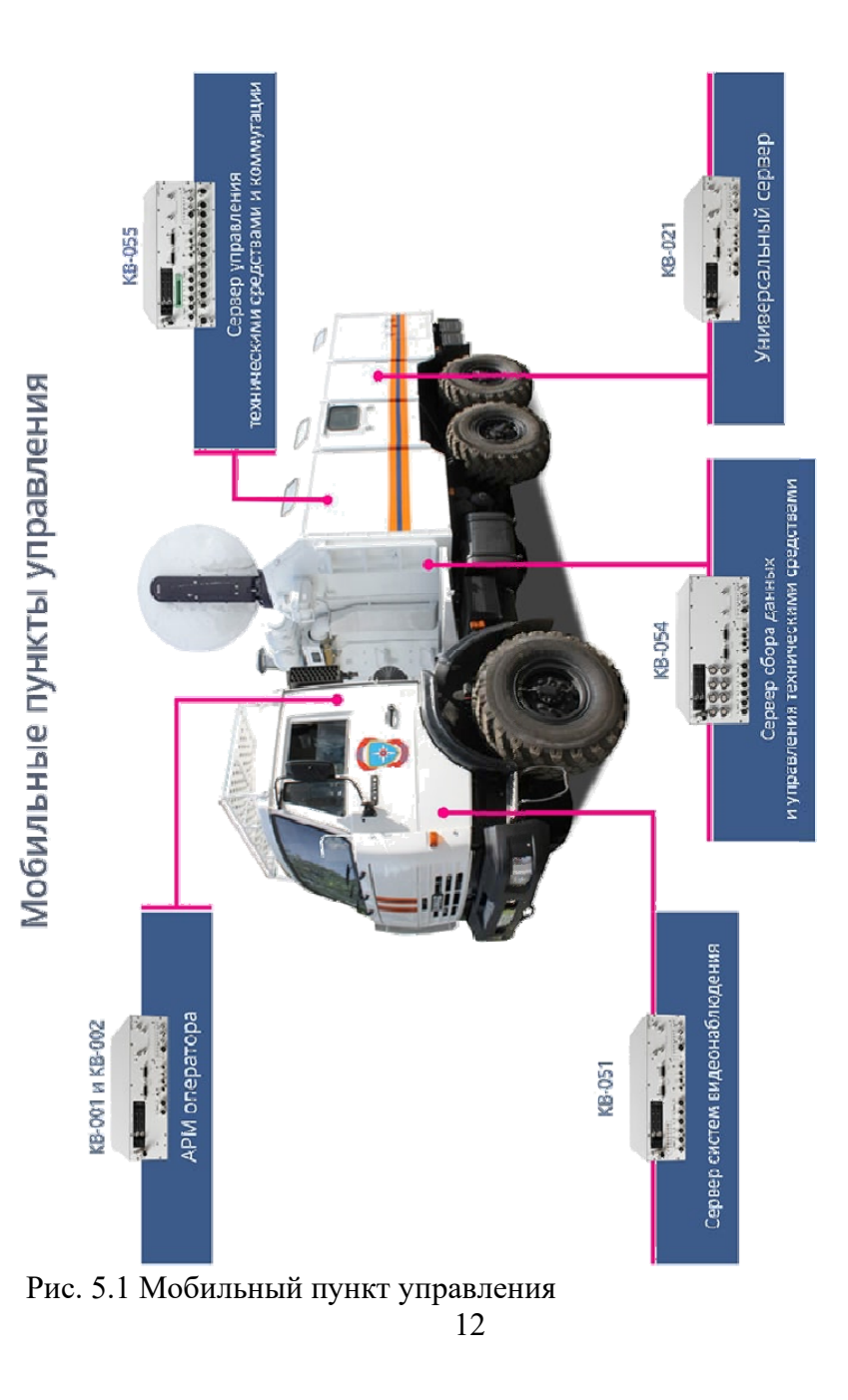

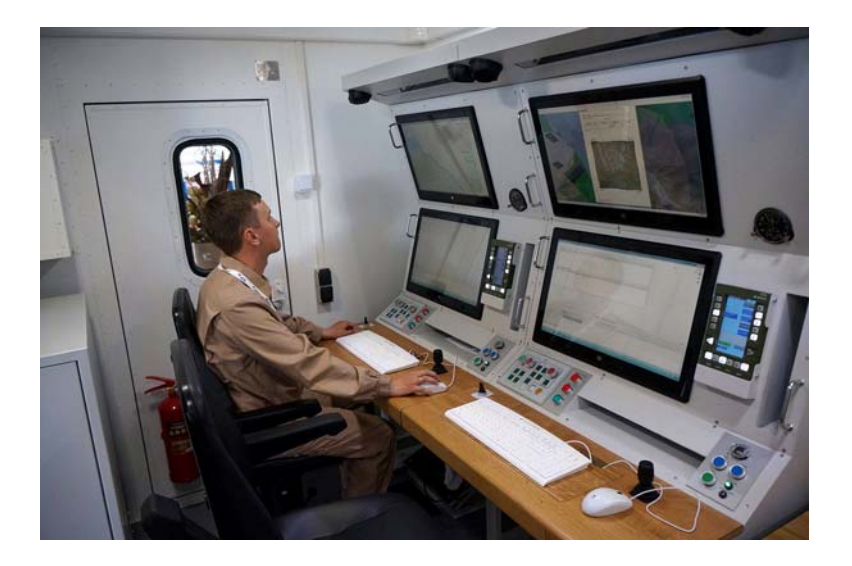

Рис. 5.2. АРМ оператора

В качестве программного обеспечения следует выбирать системное программное обеспечение из «Единый реестр российских программ для электронных вычислительных машин и баз данных». Необходимо выбрать ОС, ГИС, офисный пакет, а так же разработать алгоритмы специального, ориентированного на задачу конкретного ПАК, программного обеспечения (СПО), например «СПО управления БЛА».

2.2 Выполнение работы.

1. Провести анализ задания на работу.

2. Используя электронные каталоги и открытую информацию в сети Интернет выбрать необходимое оборудование.

3. Сформировать таблицу выбранного оборудования, с указаниями технических параметров, габаритов и требований.

4. Определить требования к системе электроснабжения и выбрать её из номенклатуры готовых решений.

5. Оценить необходимый объем и выбрать транспортную базу, вспомогательное оборудования для организации необходимого количества АРМ.

6. Разработать схему электрическую соединений, перечень элементов.

7. Разработать эскизное размещение эскиз внутренней и внешней компоновки объекта (с указанием размещения антенн и мачт), с учетом ЭМС и ограничений выбранной транспортной базы.

8. Определить необходимое алгоритмическое и программное обеспечение, алгоритмы работы операторов ПАК.

9. Выбрать необходимое ПО из «Единый реестр российских программ для электронных вычислительных машин и баз данных».

10. Для СПО разработать алгоритмы работы.

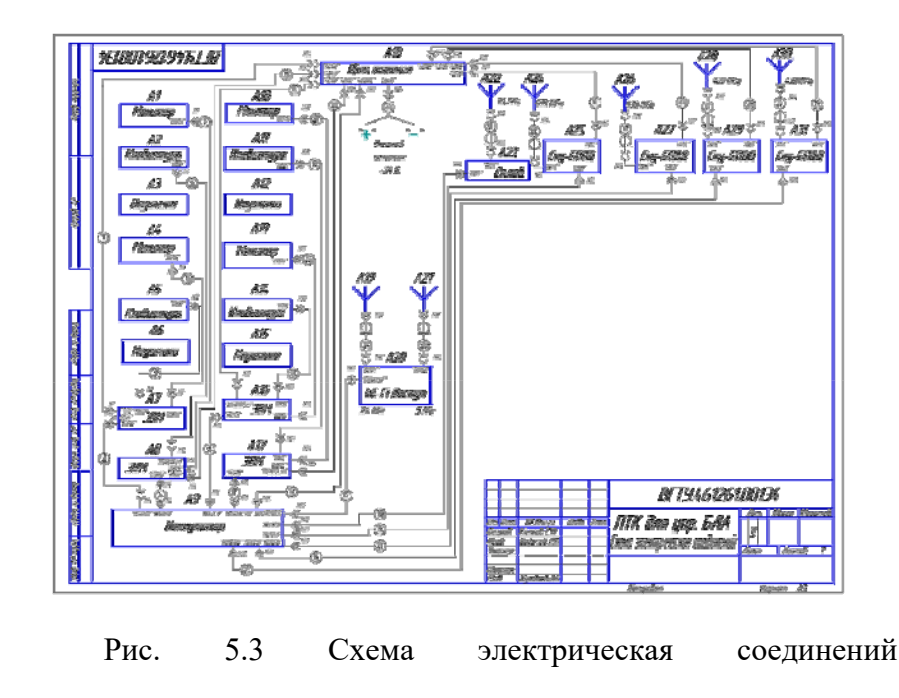

# 3. ВАРИАНТЫ ЗАДАНИЙ.

Примерный перечень заданий приведён в таблице 3. Номер варианта соответствует номеру подгруппы или студента по списку, типовое задание:

### Требование к аппаратной части:

- 1. ПАК должен быть размещён на колёсной транспортной базе.
- 2. Питание ПАК от промышленной сети и встроенного генератора.
- 3. В ПАК должно быть не менее четырех автоматизированных рабочих мест.
- 4. ПАК должен обеспечивать управление не менее четырёх каналов управления
- 5. ПАК должен быть оснащён системой спутниковой навигации.

### Требование к программной части:

- 1. Автоматизированные рабочие места должны использовать вычислительные средства отечественного производства.
- 2. Системное программное обеспечение должно быть из «Единый реестр российских программ для электронных вычислительных машин и баз данных».
- 3. Программное обеспечение должно настраивать, управлять и диагностировать аппаратуру из состава ПАК.
- 4. Программное обеспечение должно обеспечивать организацию, управление и контроль всех каналов связи ПАК
- 5. Программное обеспечение должно обеспечивать автоматизацию управления.
- 6. Программное обеспечение должно обеспечивать отображение на электронной карте местоположение ПАК и объектов управления.

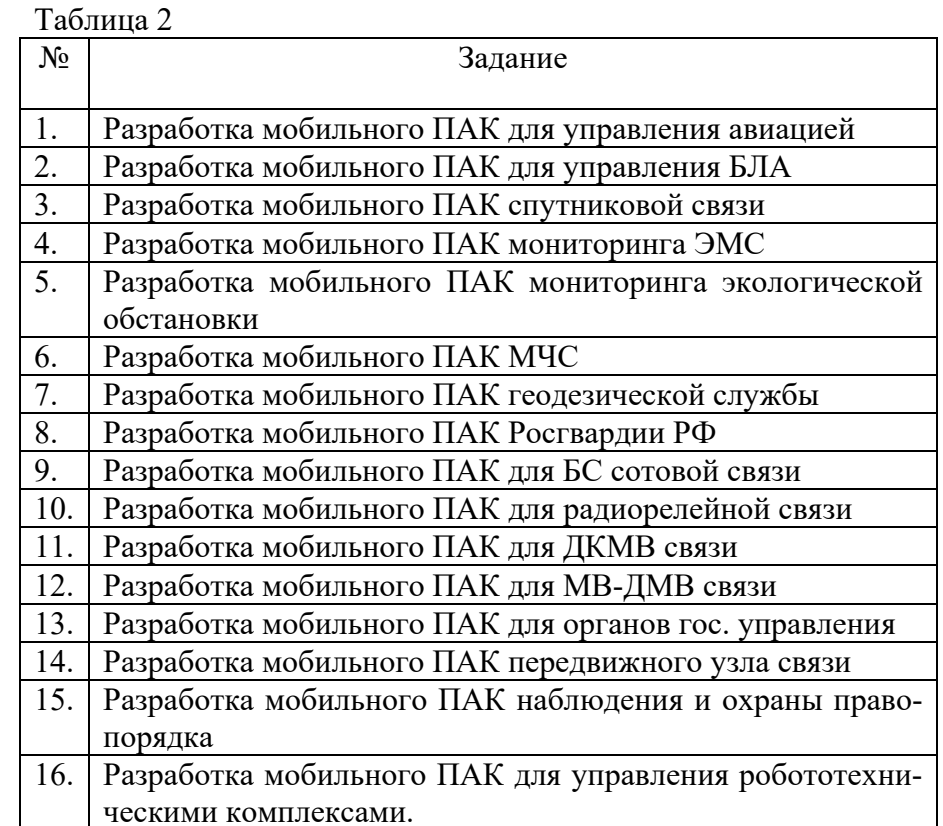

# 4. СОСТАВ ОТЧЕТА.

Отчёт должен содержать: название и цель практической работы, номер варианта, анализ оборудования и шасси, обоснование выбора, схему электрическую соединений, перечень элементов, спецификацию, эскиз внутренней и внешней компоновки объекта (с указанием размещения антенн и мачт), описание ПО, вывод по работе.

#### ЛАБОРАТОРНАЯ РАБОТА №6.

#### МОДУЛИ СИСТЕМ УПРАВЛЕНИЯ

#### 1. ЦЕЛЬ РАБОТЫ

Разработка модулей для радиосистем и комплексов управления. Изучение основ построения элементов систем управления.

#### 2. МЕТОДИЧЕСКИЕ УКАЗАНИЯ К ВЫПОЛНЕНИЮ.

#### 2.1 Домашне задание

В соответствии с номером варианта в таблице 6.1 провести обзор аналогичных решений и схемотехнических основ построения. Выбрать элементную базу, предпочитая отечественную, например АО «НИИЭТ», АО НПО «ЭРКОН», АО НПЦ «ЭЛВИС».

В качестве примера рассмотрим лабораторноисследовательский стенд «Системы спутниковой навигации и наведения (ГЛОНАСС И GPS)», который предназначен для проведения научно-исследовательских работ по системам спутниковой навигации в интересах применения как в коммерческих, так и в системах двойного назначения. Используется для разработки алгоритмов повышения точности позиционирования, навигации и наведения. Область применения: мобильные телекоммуникационные системы, системы автономного беспилотного управления (БПЛА, беспилотные автомобили), системы наведения.

Стенд основан на чипе системы спутниковой навигации EB-500, фирмы TRANSYSTEM INC. Схема электрическая принципиальная приведена на рис. 6.1.

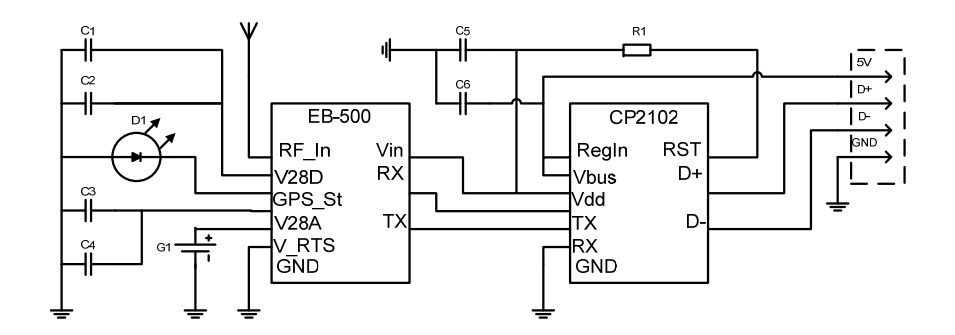

Рис. 6.1 – Схема электрическая принципиальная стенда

Основные характеристики, такие как диапазон, чувствительность, точность, количество обрабатываемых спутников приведены в таблице 6.1.

Таблица 6.1. Основные характеристики .

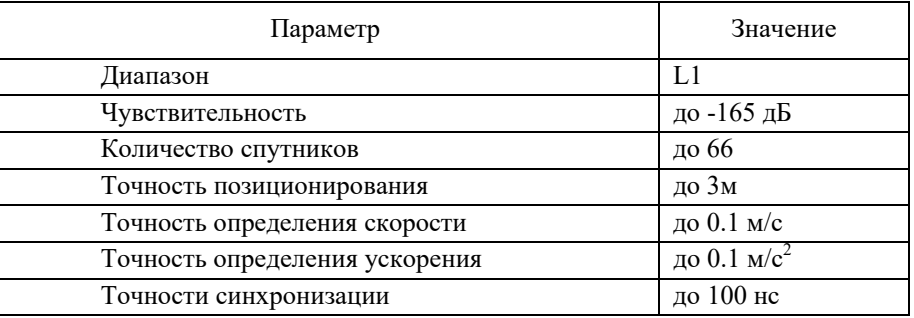

Конструктивно стенд выполнен в виде плексигласового куба внутри которого смонтирована антенна, печатная плата с чипом и преобразователем интерфейса RS232-USB. Внешний вид приведён на рис. 6.2.

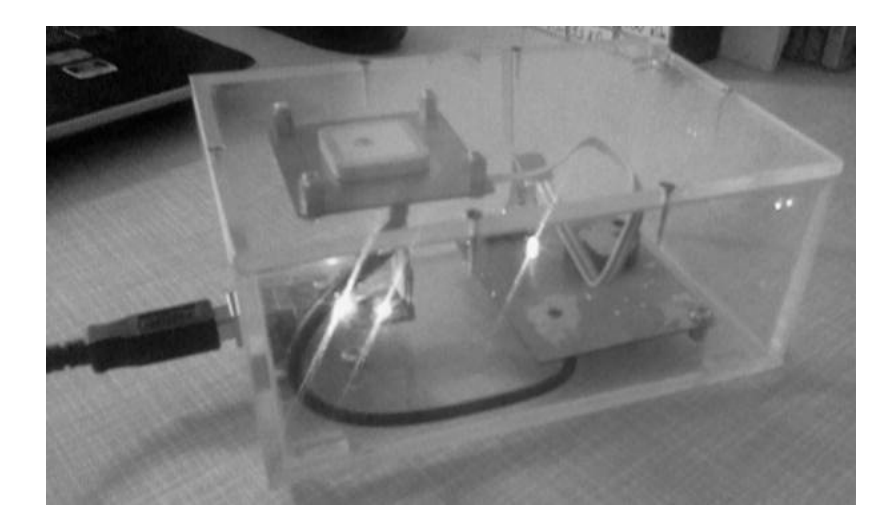

Рис. 6.2 – Внешний вид стенда

2.3 Выполнение работы.

1. Провести анализ задания на работу.

2. Используя электронные каталоги и открытую информацию в сети Интернет выбрать элементную базу.

3. Разработать схему электрическую принципиальную (соединений), перечень элементов, таблицу соединений.

4. Привести описание составных элементов и ее работы в целом.

# 3. ВАРИАНТЫ ЗАДАНИЙ.

Примерный перечень заданий приведён в таблице 4. Номер варианта соответствует номеру подгруппы или студента по списку.

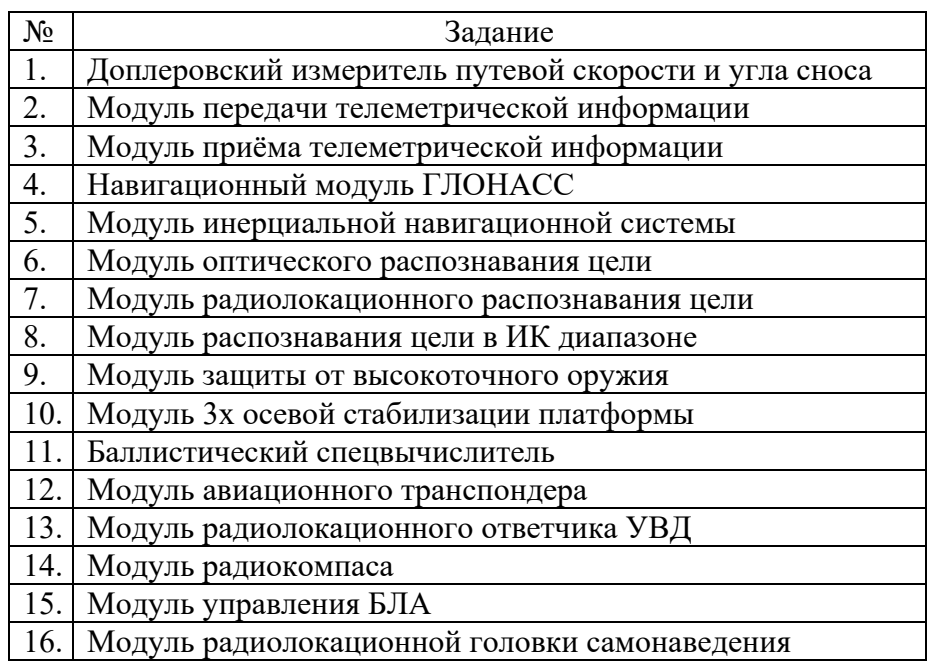

### 4. СОСТАВ ОТЧЕТА.

Отчёт должен содержать: название и цель практической работы, номер варианта, схему структурную, схему электрическую принципиальную или соединений, перечень элементов, таблицу соединений (при необходимости), описание составных элементов и ее работы в целом, вывод по работе.

### ЛАБОРАТОРНАЯ РАБОТА №7.

# РАДИОЛОКАЦИОННАЯ СИСТЕМА СОПРОВОЖДЕНИЯ ЦЕЛИ

# 1. ЦЕЛЬ РАБОТЫ

Исследование принципов радиолокационного сопровождения целей, Выявление закономерностей построения и работы радиосистем и комплексов управления для радиолокационного сопровождения целей.

# 2. МЕТОДИЧЕСКИЕ УКАЗАНИЯ К ВЫПОЛНЕНИЮ.

### 2.1 Домашнее задание

Для изучения принципов и законов радиолокационного сопровождения целей необходимо ознакомится с соответствующими разделами в [1, 2].

Исследование принципов радиолокационного сопровождения целей осуществляется на виртуальном стенде.

### 2.2 Описание стенда

Виртуальный лабораторный стенд предназначен для изучения работы систем радиолокационного сопровождения целей. В качестве радиолокационной станции (РЛС) сопровождения целей используется модель РЛС наземного базирования. Внешний вид виртуального лабораторного стенда представлен на рис. 7.1.

Виртуальный лабораторный стенд эмулирует три типа цели:

- $\qquad \qquad$  наземная цель, движущаяся равномерно и прямолинейно (цель №1);
- $\overline{\phantom{a}}$  воздушная цель, движущаяся равномерно и прямолинейно (цель №2);

 воздушная цель, движущаяся по параболической траектории с ускорением (цель №3).

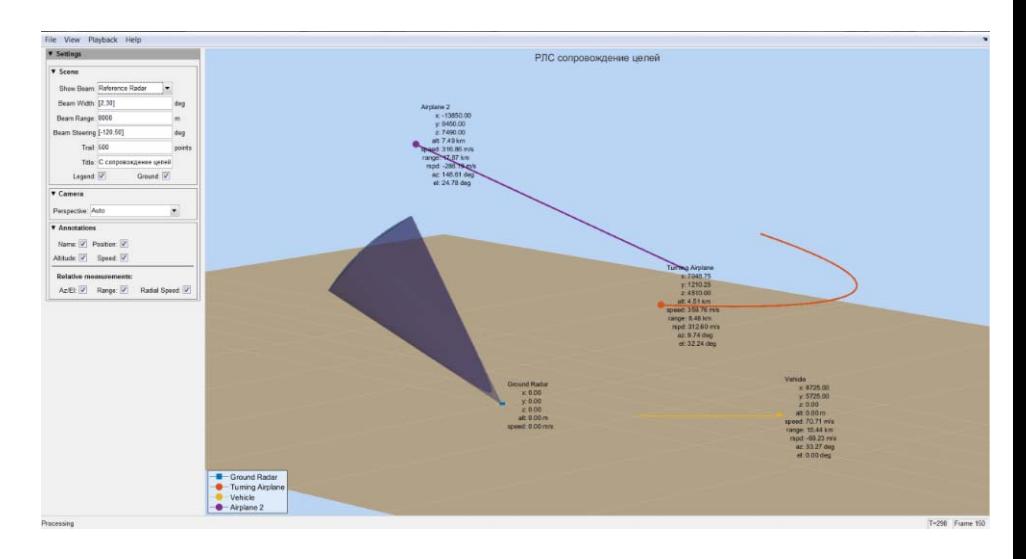

Рис. 7.1 Виртуальный лабораторный стенд радиолокационного сопровождения целей.

#### В качестве исходных данных задаются:

Для РЛС – координаты, угол обзора, скорость вращения, начальный азимут.

Для целей – координаты, скорость, ускорение (для воздушной цели №2).

Сам РЛС представлен классической радиолокационной моделью, рис. 7.2, учитывающей параметры сигнала, условия распространения радиоволн, погоду и отражающую способность цели.

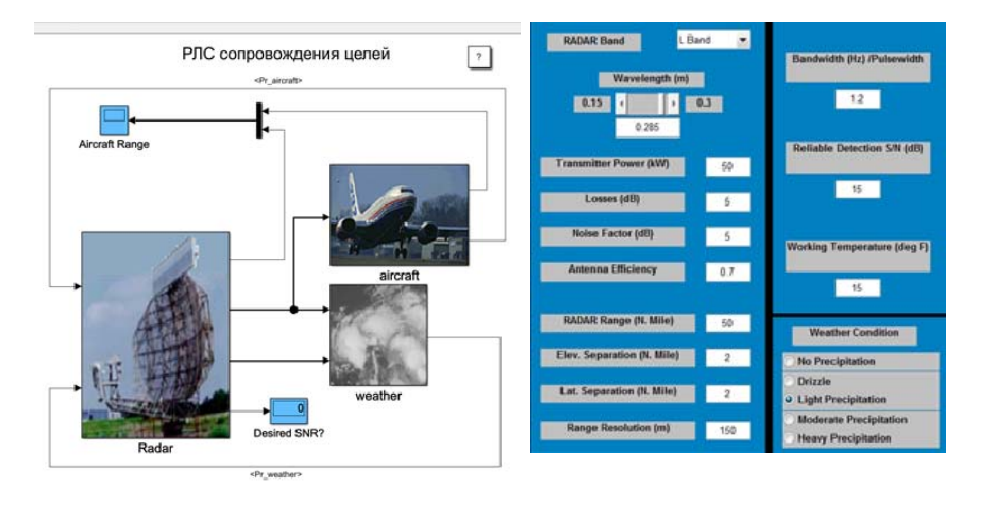

Рис. 7.2 Модель РЛС

### 2.3 Порядок работы со стендом

1. Подключить питание стенда, включить компьютер. Войти под пользователем «Student», пароль «12345678».

2. Запустить виртуальный лабораторный стенд радиолокационного сопровождения целей.

3. Согласно номеру варианта (п.п. 3) ввести учитывающей параметры сигнала, условия распространения радиоволн, погоду и отражающую способность цели.

4. Провести эксперименты на виртуальном лабораторном стенде радиолокационного сопровождения целей №1, №2, №3, определить условия для возможного сопровождения цели без срывов.

# 3. ВАРИАНТЫ ЗАДАНИЙ.

Примерный перечень заданий приведен в таблице 7.1. Номер варианта соответствует номеру подгруппы или студента по списку.

Таблица 7.1

| Вариант                  | I  | П  | III            | IV             | V  | VI | <b>VII</b>     | VIII |
|--------------------------|----|----|----------------|----------------|----|----|----------------|------|
| Мощность, кВт            | 50 | 60 | 70             | 50             | 60 | 70 | 50             | 60   |
| Потери, дБ               | 5  | 3  | 6              | 10             | 12 | 3  | 6              | 10   |
| Шум-фактор,<br>дБ        | 5  | 4  | $\mathcal{E}$  | 5              | 4  | 3  | 5              | 4    |
| Эффективность<br>антенны | 5  | 3  | $\overline{4}$ | 5              | 3  | 4  | 5              | 3    |
| Погодные<br>условия      |    | 2  | $\mathcal{E}$  | $\overline{4}$ | 5  |    | $\overline{2}$ | 3    |

Погодные условия: 1 – не заданы; 2 – изморось; 3 – небольшие атмосферные осадки; 4 – умеренные атмосферные осадки; 5 – сильные атмосферные осадки.

# 4. СОСТАВ ОТЧЕТА.

Отчет должен содержать: название и цель практической работы, номер варианта, параметры сигнала, условия распространения радиоволн, погоду и отражающую способность цели, результат эксперимента, вывод по работе.

### ЛАБОРАТОРНАЯ РАБОТА №8.

### СИСТЕМЫ САМОНАВЕДЕНИЯ

### 1. ЦЕЛЬ РАБОТЫ

Исследование принципов работы систем самонаведения на цель. Выявление закономерностей построения и работы радиосистем и комплексов самонаведения.

### 2. МЕТОДИЧЕСКИЕ УКАЗАНИЯ К ВЫПОЛНЕНИЮ.

### 2.1 Домашнее задание

Для изучения принципов и законов самонаведения на цели необходимо ознакомится с соответствующими разделами в  $[1, 2]$ .

Исследование работы систем самонаведения на цель и выявление закономерностей построения и работы радиосистем и комплексов самонаведения осуществляется на виртуальном стенде.

#### 2.2 Описание стенда

Виртуальный лабораторный стенд предназначен для изучения работы систем самонаведения. В качестве рассматриваемой системы используется математическая модель системы самонаведения управляемой ракеты. Внешний вид виртуального лабораторного стенда представлен на рис. 6.1.

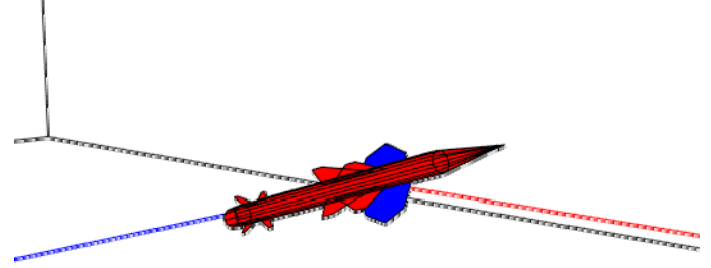

Рис 8.1 Внешний вид виртуального лабораторного стенда

Математическая модель описывает систему самонаведения ракеты на основе ПИД-регуляторов и представлена имитационной моделью, рис. 8.2. Цель движется по случайной траектории, определяемой генераторам случайных чисел.

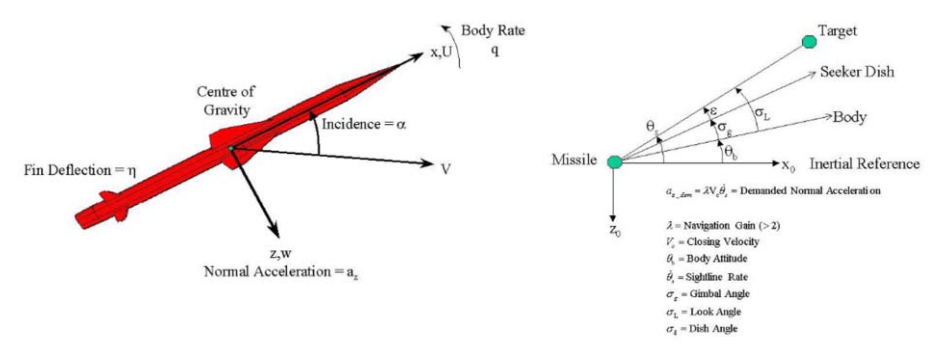

Рис. 8.2 Модель системы самонаведнния.

### 2.3 Порядок работы со стендом

1. Подключить питание стенда, включить компьютер. Войти под пользователем «Student», пароль «12345678».

2. Запустить виртуальный лабораторный стенд системы самонаведения целей.

3. Согласно номеру варианта (п.п. 3) ввести координаты ракет ы и цели, закон управления.

4. Провести эксперименты на виртуальном лабораторном стенде, определить условия успешного поражения цели.

### 3. ВАРИАНТЫ ЗАДАНИЙ.

Примерный перечень заданий приведен в таблице 6.1. Номер варианта соответствует номеру подгруппы или студента по списку.

#### Таблица 8.1

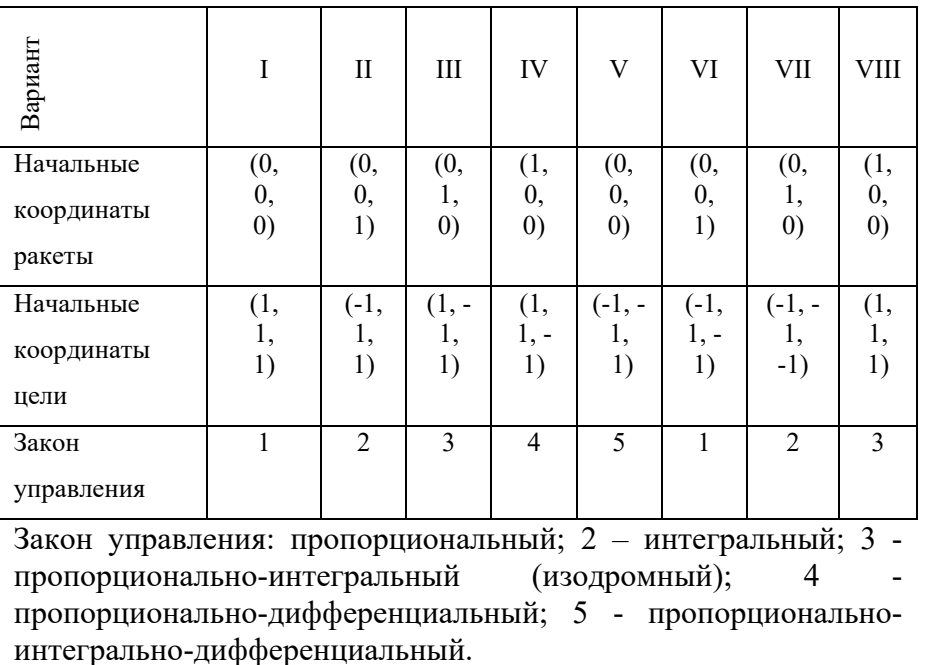

### 4. СОСТАВ ОТЧЕТА.

Отчет должен содержать: название и цель работы, номер варианта, параметры системы самонаведения, результат эксперимента, вывод по работе.

#### ЛАБОРАТОРНАЯ РАБОТА №9.

# СИСТЕМЫ СПУТНИКОВОЙ НАВИГАЦИИ И НАВЕДЕНИЯ (ГЛОНАСС И GPS)

### 1. ЦЕЛЬ РАБОТЫ

Исследование алгоритмов и параметров вычисления полученных текущие координаты, скорость, курс, положение над уровнем моря при различных системы спутниковой навигации и наведения (ГЛОНАСС И GPS).

### 2. МЕТОДИЧЕСКИЕ УКАЗАНИЯ К ВЫПОЛНЕНИЮ.

### 2.1 Домашнее задание

Для исследования алгоритмов системы спутниковой навигации и наведения необходимо ознакомится с характеристиками спутниковых радионавигационных систем, системами координат, службой всемирного времени, движение навигационного спутника по орбите, структура навигационных радиосигналов системы GPS, состав и структура навигационных сообщений спутников системы GPS, алгоритмы приема и измерения параметров спутниковых радионавигационных сигналов, определение координат потребителя, дифференциальный режим, методы навигационных определений, дальномерный метод, псевдодальномерный метод, разностно-дальномерный метод, доплеровский метод, псевдодоплеровский метод, разностно-доплеровский метод, определение ориентации с помощью спутниковых систем, навигационные алгоритмы, навигационный алгоритм на основе одномоментных измерений, навигационный алгоритм на основе измерений нарастающего объема, навигационный алгоритм на основе дальномерных и фазовых измерений в [2].

#### 2.2 Лабораторно-исследовательский стенд

Лабораторно-исследовательский стенд «Системы спутниковой навигации и наведения (ГЛОНАСС И GPS)» предназначен для проведения научно-исследовательских работ по системам спутниковой навигации в интересах применения как в коммерческих, так и в системах двойного назначения. Описание стенда приведено в работе №6.

### 2.3 Описание программы

Для тестирования стенда применяют программу EB-View, предоставляемую разработчиком навигационного чипа. На рисунке 9.1 представим скриншоты работы программы.

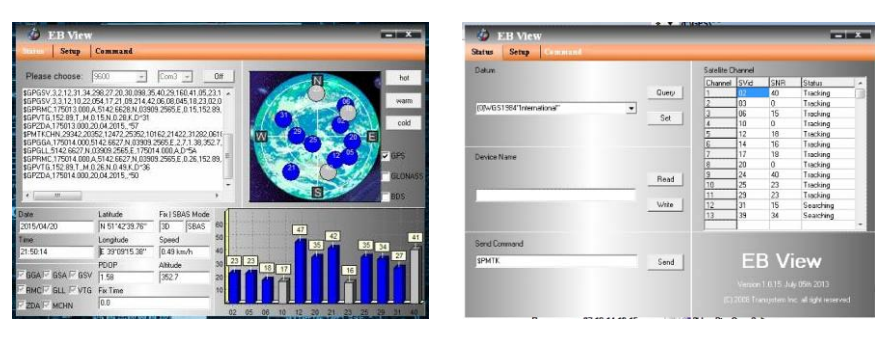

Рисунок 9.1 – Интерфейс программы EB-View

Во время проверки стенда необходимо обеспечить условия для уверенного приема сигнала со спутников (видимость). Например, приемник «видит» 13 спутников, но только 10 из них доступны для участия в расчетах. Распределение КА по небу должно достаточно, чтобы точность по местоположению (PDOP) составляло малую величину, примерно 1,5 (идеальная ситуация, когда PDOP=1). В ходе теста необходимо провести 8- 10 замеров, при этом погрешность, примерно 5-100 метров. Необходимо учесть, что определение местоположения происходит по данным, поступающим в коммерческом режиме с «гражданской» частоты спутника, так же необходимо учитывать погрешность карты. Точное положение некоторых объектов составляет государственную тайну, поэтому для предотвращения попадания такой информации намеренно вносятся данные ошибки. Несмотря на это, для гражданских целей такой точности бывает вполне достаточно.

Программа «GPSReader» предназначена для настройки, управлении и обработки навигационных данных со стенда. На рисунке 9.2 представим вид главного окна.

| BGPVTG.0.00.T. M.0.00 N.0.00.K.N°32                                                                                                    | O'ricoarra noor | Достоверность расчетов | анные недостоверны     |
|----------------------------------------------------------------------------------------------------|-----------------|------------------------|------------------------|
| \$5PGGA.201257.365.8960.0000.N.00000.0000.E.0.0.,137.0.M.13.0.M., *40                                                                                                    |                 | <b>Bara</b>            | 12.05.15               |
| \$GPGSV, L.1,00*79                                                                                                    | Закрыть поот    | Прена                  | 23:13:02               |
| \$GPRMC.201257.365.V.8960.0000.N.00000.0000.E.0.00.0.00.120515N*70                                                                                                    |                 | Dorrota                | co.*                   |
| \$GPVTG.0.00.T. M.0.00.N.0.00.K.N*32<br>\$GPGGA.201258.365.8960.0000.N.00000.0000.E.0.0.,137.0.M.13.0.M., *4F                                                                                                    | Настройся протя | Шакоота                | pg.+                   |
|                                                                                                    | Очистить лог    | Benova DO DPM          | AXN 1.0.5010.TSI EBS00 |
| \$GPGSV, 1, 1,00*79<br>\$GPRMC.201258.365.V.R960.0000.N.00000.0000.E.0.00.0.00.120515N*7F                                                                                                    |                 | Скорость               | 0.00 kpt/s             |
| \$GPVTG.0.00.T. M.0.00.N.0.00.K.N*32                                                                                                    | Протокол        | Азетут движения        | 0.00°                  |
| \$GPGGA.201259.365.8960.0000.N.00000.0000.E.O.O.,137.O.M.13.O.M., *4E<br>\$GPGSA,A,1,,,,,,,,,,,,,,,,"1E<br>\$0P0SV.1.1.00*79                                                                                                    | Benco           |                        |                        |
| 80PRMC, 201259, 365.V, 9960, 0000 N, 00000, 0000, E.O. 00, 0.00, 120515,  Nº7E<br>\$GPVTG,0.00,T,,M,0.00,N,0.00,K,N°32<br>\$GPGGA.201300.365.8960.0000.N.00000.0000.E.O.O.,137.0.M.13.0.M., "43<br>\$GPGSV, 1, 1,00*79<br>\$GPRMC.201300.365.V.8960.0000.N.00000.0000.E.0.00.0.00.120515N*73<br>\$GPVTG.0.00.T. M.0.00.N.0.00.K.N"32<br>\$GPGGA, 201301.365,8960.0000.N,00000.0000.E.0.0.,137.0.M,13.0.M., *42<br>\$GPGSV, L.1.00*79<br>\$GPRMC.201301.365.V.8960.0000.N.00000.0000.E.0.00.0.00.120515N*72<br>\$GPVTG.0.00.T. M.0.00.N.0.00.K.N*32<br>\$GPGGA.201302.365.8960.0000.N.00000.0000.E.0.0.,137.0.M.13.0.M., "41<br>\$GPGSV, 1, 1,00*79<br>\$GPRMC.201302.365.V.8960.0000.N.00000.0000.E.0.00.0.00.120515N*71<br>$\overline{a}$ |                 |                        |                        |

Рисунок 9.2 – Вид главного окна

В левой части окна находится лог принимаемых и отправляемых данных написанных согласно протоколу NMEA-0183. В правой части находится таблица с разложенными данными, представленная в адекватном и информативном виде.

Настройка порта происходит в состоянии закрытого порта и при нажатии кнопки «Настройка порта».

Настройки приемника производятся в состоянии открытого порта по нажатию кнопки «Протокол». Данные сообщения отвечают каждое за свою информацию:

 GLL - содержит GPS–данные о географической широте, долготе и времени определения координат.

 VTG - содержит текущее истинное направление курса (COG) и скорость относительно земли (SOG).

 GSA - содержит режим работы GPS приёмника, параметры спутников, используемых при решении навигационной задачи, результаты которой отображены в сообщении \$GPGGA и значения факторов точности определения координат.

 ZDA - содержит информацию о времени по UTC, календарный день, месяц, год и локальный часовой пояс.

 RMC - самое полезное сообщение, содержит всю самую необходимую информацию: данные о времени, местоположении, курсе и скорости.

 GGA - содержит GPS данные о местоположении, времени местоопределения, качестве данных, количестве использованных спутников.

 GSV - указывает количество видимых спутников, их номера, возвышение, азимут, и значение отношения сигнал/шум для каждого из них.

 MCHN – указывает состояние канала с каждым спутником.

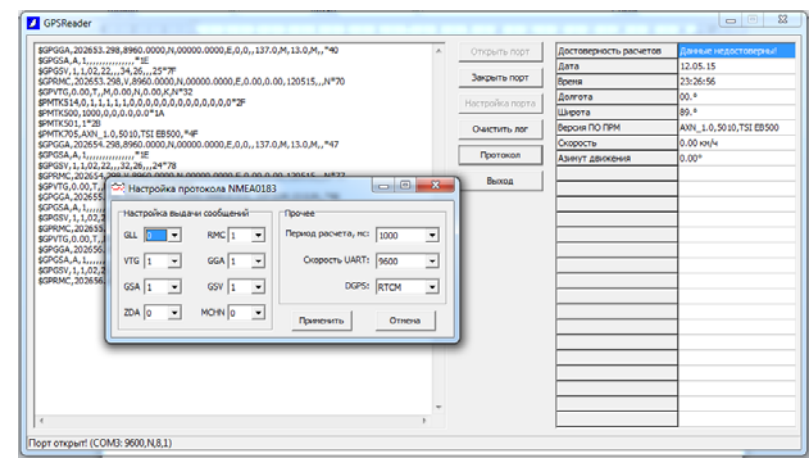

Рисунок 9.3 – Внешний вид окна настройки приемника

Цифра в выпадающем списке возле каждого сообщения указывает цикличность выдачи сообщений, где 0-не выдавать этот тип сообщений, 1-выдавать каждый цикл и т.п.

В области «Прочее» указываются:

 длительность одного цикла, т.е. время, за которое приемник будет однократно выдавать весь список выбранных сообщений.

скорость UART, т.е. скорость обмена по порту COM

 DGPS: Выключить, RTCM, WAAS. Способы дифференциальной коррекции определения местоположения.

После принятия этих настроек, модуль присылает подтверждение и соответственно пользователю выводится статусное сообщение (пример на рис. 9.4).

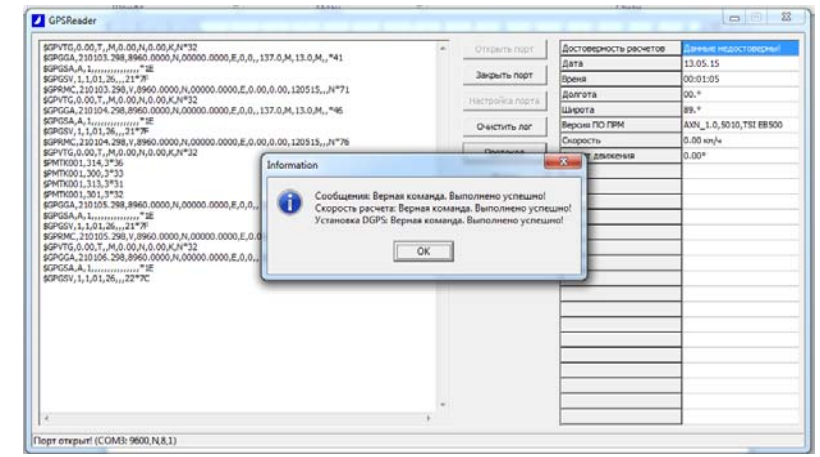

Рисунок 9.4– Пример статусного сообщения

#### 2.4 Порядок работы со стендом

1. Подключить питание стенда, включить компьютер. Войти под пользователем «Student», пароль «12345678».

2. Запустить программу EB-View, проверить связь со стендом, количество «видимых» спутников, количество доступных для

расчета спутников. Определить текущие координаты, скорость, курс, положение над уровнем моря. Закрыть программу.

3. Запустить программу «GPSReader».

4. Согласно номеру варианта (п.п. 3) ввести настроечные данные для навигационного приемника.

5. Определить текущие координаты, скорость, курс, положение над уровнем моря. Провести сравнение полученных текущие координаты, скорость, курс, положение над уровнем моря при различных настроечных данных DGPS.

### 3. ВАРИАНТЫ ЗАДАНИЙ.

Примерный перечень заданий приведен в таблице 3. Номер варианта соответствует номеру подгруппы или студента по списку.

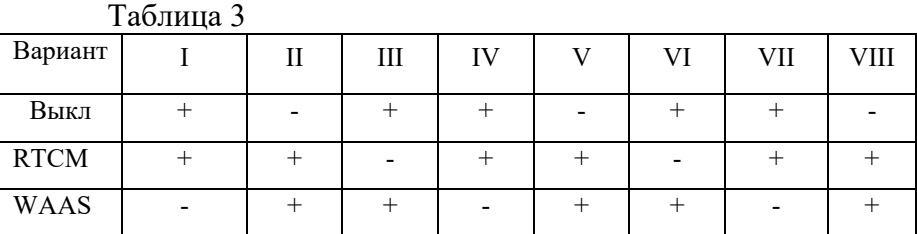

### 4. СОСТАВ ОТЧЕТА.

Отчет должен содержать: название и цель практической работы, номер варианта, таблицу настроечных данных, полученные полученных текущие координаты, скорость, курс, положение над уровнем моря при различных настроечных данных DGPS, вывод по работе.

### ЛАБОРАТОРНАЯ РАБОТА №10*.*

# СИСТЕМА РАДИОМОНИТОРИНГА НА ТЕХНОЛОГИИ SDR

# 1. ЦЕЛЬ РАБОТЫ

Изучение параметров радиомониторинга и возможности платформы программно-определяемого радио (SDR). Анализ окружающей помеховой обстановки и выделенного диапазона радиочастот.

# 2. МЕТОДИЧЕСКИЕ УКАЗАНИЯ К ВЫПОЛНЕНИЮ.

Ознакомится с принципами построение систем радиомониторинга, областями их применения для систем самонаведения по радиосигналу [1, 2]. Изучить основы цифровых систем связи, основные типы модуляции [3]. Ознакомится с концепцией программно-определяемого радио, согласно Report ITU-R (International telecommunication union Radiocommunication Sector (SM.2152).

### 2.2 Описание стенда

Стенд построен на основе платформы SDR фирмы Foxwey, рис 10.1. Стенд выполнен в виде отдельного устройства в металлическом корпусе, подключаемого к компьютеру по интерфейсу USB. SDR платформа поддерживает диапазон от 2МГц – до 1700 МГц. В зависимости от диапазона (2-30 МГц или 25-1700 МГц) антенна на выбранный диапазон подключается к первому или второму высокочастотному разъёмам.

*При дистанционном формате выполнения работы необходимо воспользоваться ресурсом Wide-band WebSDR*  http://websdr.ewi.utwente.nl:8901/ .

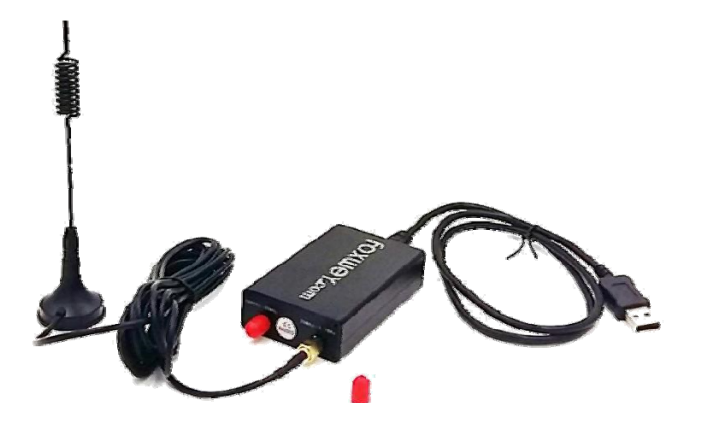

Рис 10.1 Платформа SDR

Работа со стендом осуществляется с помощью программы SDRSharp, рис. 10.2.

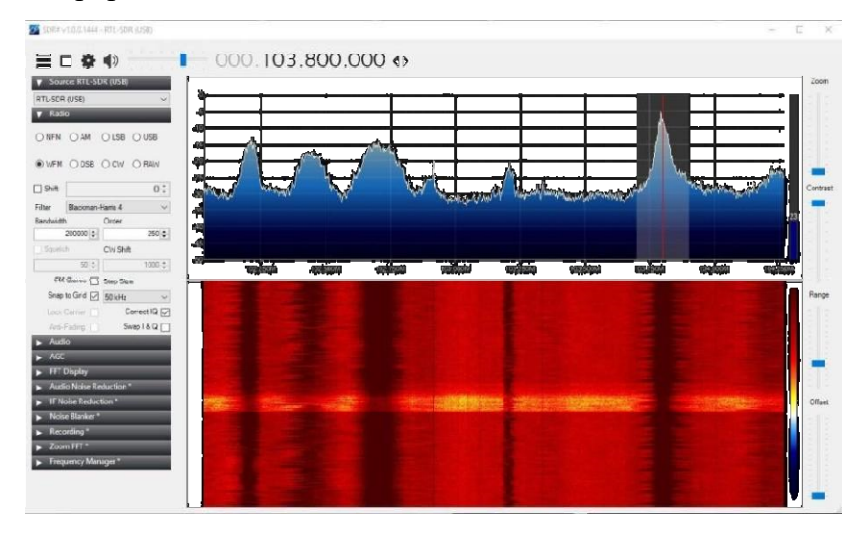

Рис. 10.2 Программа SDRSharp

2.3 Порядок работы со стендом

1. Включить компьютер, подключить питание стенда (стенд питается от USB интерфейса компьютера). Войти под пользователем «Student», пароль «12345678».

2. Запустить программу SDRSharp, Во вкладке «Source» нужно выбрать источник сигнала «RTL-SDR (USB)».

3. Провести настройку стенда. В окне настроек «Sample Rate» настроить частоты дискретизации (ширина полосы приёмника). Установить галочку на пункте «RTL AGC». Он отвечает за автоматическую регулировку усиления на участке «Смеситель тюнера — АЦП RTL2832». Из-за малого динамического диапазона SDR приёмника (коммерческий образец), возможны выбросы мощных сигналов в широком диапазоне. Для их сокращения, необходимо ползунком RF Grain установить усиление приёмника (ручная регулировка), в зависимости от помеховой обстановки, например усиления на 25 - 37 дБ. В ходе выполнения необходимо ориентируясь на шумы подобрать оптимальное значение.

4. Установить регулятор контраста «Contrast» в то значение, при котором на спектрограмме четко начнут просматриваться принимаемые сигналы.

5. Осуществить калибровку стенда.

5.1. Для этого получить у преподавателя калибровочную частоту (частоту эталонного передатчика для лабораторной работы). Выбрать модуляцию - «WFM» для сигнала FM-станции, если с помощью рации, включаем «NFM». Настраиваемся на эту же частоту в программе SDRSharp и нажимаем на кнопку передачи PTT.

5.2. Максимально увеличиваем полосу приема ползунком «Zoom» (находится над регулятором «Contrast»), чтобы максимально точно настроиться на частоту.

5.3. В окне настроек в поле «Frequency correction PPM», которое отвечает за ручную коррекцию опорного генератора тюнера, начинаем постепенно увеличивать или уменьшать числовое

значение до тех пор, пока сигнал, излучаемый радиостанцией, не установится на точную частоту.

6. Согласно номеру варианта (п.п. 3) настроить частотный диапазон и модуляцию. Провести в выбранной полосе поиск (мониторинг) частотного диапазона.

# 3. ВАРИАНТЫ ЗАДАНИЙ.

Примерный перечень заданий приведен в таблице 4. Номер варианта соответствует номеру подгруппы или студента по списку.

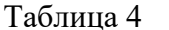

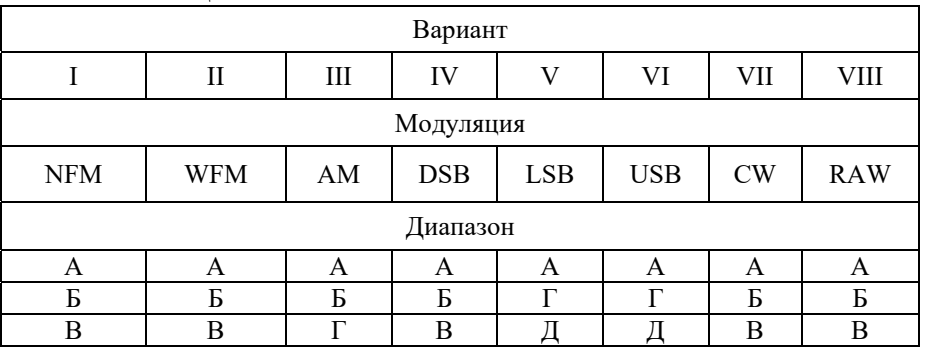

где, диапазон А: 76-108 МГц; диапазон Б: 136-174 МГц; диапазон В: 430-440 МГц; диапазон Г: 1,810–2,000 МГц; диапазон Д 3,500–3,800 МГц; диапазон Е 7,000–7,200 МГц. Модуляция: NFM - узкополосная частотная модуляция; WFM - широкополосная частотная модуляция.; AM - амплитудная модуляция; DSB - амплитудная модуляция с подавлением несущей; LSB - модуляция с нижней боковой полосой; USB - модуляция с верхней боковой полосой; CW - телеграф; RAW - чистый сигнал без демодуляции.

### **4.** СОСТАВ ОТЧЕТА.

Отчет должен содержать: название и цель практической работы, номер варианта, модуляция, диапазон, результаты мониторинга, вывод по работе.

# **БИБЛИОГРАФИЧЕСКИЙ СПИСОК ЛИТЕРАТУРЫ**

- 1. Тихонов В.И. Харисов В.Н. Статистический анализ и синтез радиотехнических устройств и систем: Учеб. пособие. - М. : Радио и связь, 1991. - 608с. : ил. - ISBN 5-256-00789-0 : 3480.00.
- 2. Радиотехнические системы: Учебник / под ред. Ю. М. Казаринова. - М. : Академия, 2008. - 592 с. - ISBN 978-5-7695-  $3767 - 7 : 669 - 00$ .
- 3. Горяинов Б.Т., Журавлев А.Г., Тихонов В.И. Статистическая радиотехника: Примеры и задачи. Учеб. пособие для вузов / Под ред. В.И. Тихонова.- 2-е изд., перераб. и доп.- М.: Сов радио, 1980 г. – 544 с.
- 4. Радиотехнические системы: Учебник / под ред. Ю. М. Казаринова. - М. : Академия, 2008. - 592 с. - ISBN 978-5-7695- 3767-7 : 669-00.
- 5. Сафонов И.А. «Основы теории радиосистем и комплексов управления». Учебное пособие.- Воронеж: Воронеж. гос. техн. ун-т, 2021. 258 с.
- 6. Скляр Б. Цифровая связь. Теоретические основы и практическое применение.

### СОДЕРЖАНИЕ

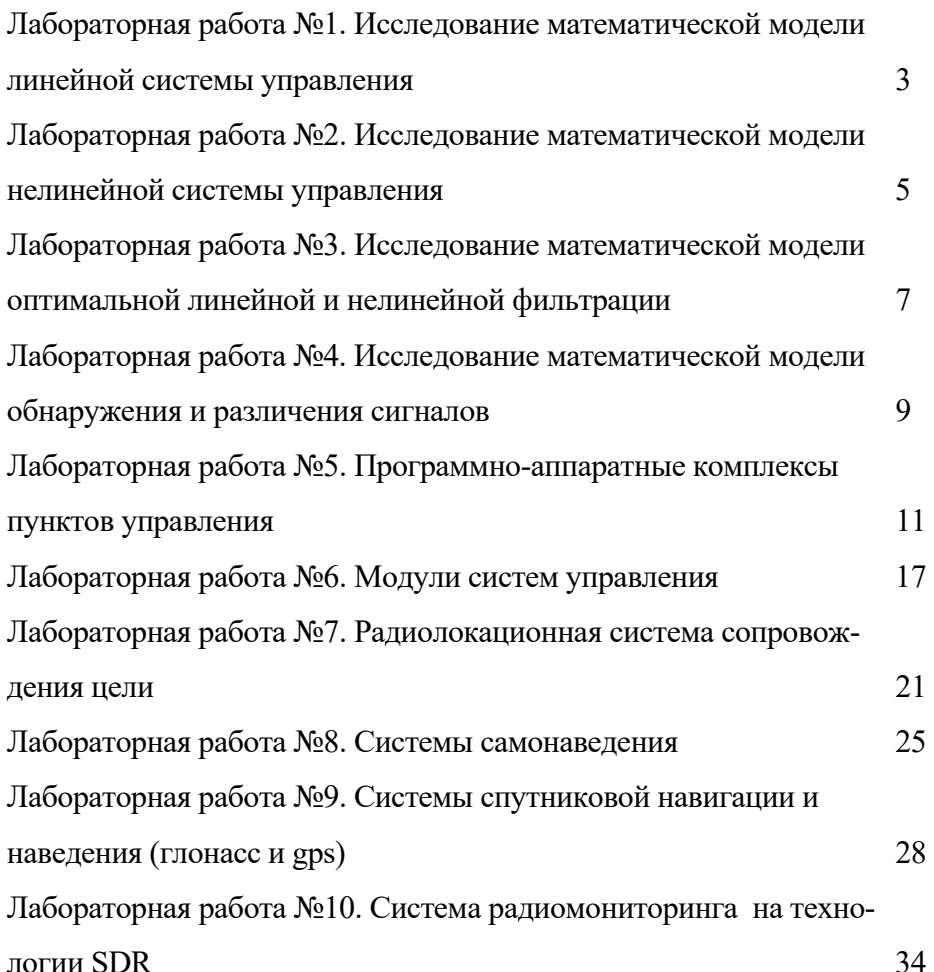

# ТЕОРЕТИЧЕСКИЕ ОСНОВЫ ПОСТРОЕНИЯ РАДИОСИСТЕМ И КОМПЛЕКСОВ УПРАВЛЕНИЯ РУКОВОДСТВО К ЛАБОРАТОРНЫМ ЗАНЯТИЯМ

по дисциплине «Основы теории радиосистем и комплексов управления»

для студентов направление подготовки (специальности) 11.05.01 «Радиоэлектронные системы и комплексы» Профиля «Радиоэлектронные системы передачи информации» очной формы обучения

Составитель: Сафонов Иван Александрович, Русанов Александ Валерьевич

В авторской редакции

Компьютерный набор И.А Сафонов

Подписано в печать 2021. Формат 60х84/16. Бумага для множительных аппаратов. Усл. печ. л. . Уч.- изд. л. . Тираж экз. «С» Заказ №

> ФГБОУ ВО «Воронежский государственный технический университет» 394026 Воронеж, Московский просп., 14